Автор: Administrator 09.02.2020 00:01 -

Компьютер не всегда находится в пользовании одного человека. В офисе и дома за него могут сесть посторонние, а об их намерениях вам ничего не известно. Если, приступив к работе, вы понимаете, что с компьютером что-то не так или же просто знаете, что за ним работал кто-то другой, есть несколько способов проверить, какие команды он выполнял.

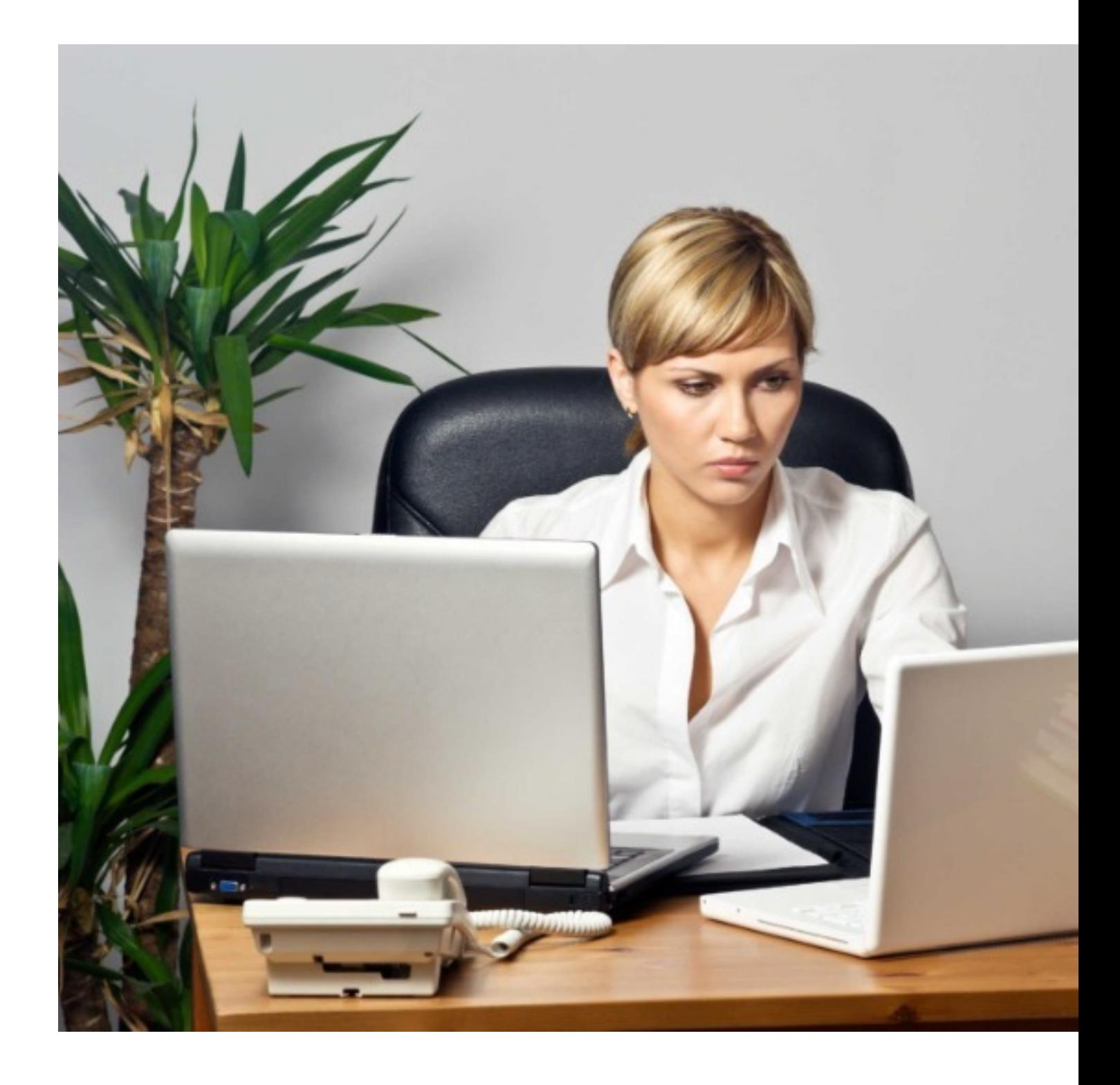

Автор: Administrator 09.02.2020 00:01 -

## **Корзина**

К ней люди часто относятся, как и к мусорному ведру на кухне: что туда попало, уже никто не тронет. Но на компьютере в корзине нет бытовых отходов или неприятного запаха, да и заглянуть туда можно всего в несколько кликов мышкой.

Многие считают, что никто не будет проверять ее содержимое, а потому спокойно помещают туда следы «преступлений». Если не можете найти важный документ, хотя точно помните, что сохраняли его на рабочем столе, стоит поискать его в корзине.

Посторонний человек мог удалить его случайно, вместе с теми файлами, которые пытался скрыть от вас. Из корзины их несложно восстановить, понять, что искал или скачивал другой человек. Необходимо открыть ее и отсортировать файлы по дате удаления. Так удастся отследить, когда компьютером пользовались без вас.

# **Недавно измененные файлы**

При использовании компьютера сложно не оставить никаких следов. Еще одним местом, где сохраняются «улики» являются «Недавние файлы». Их можно увидеть либо в панели «Пуск», либо при нажатии комбинации клавиш: Win+R, затем прописываем «recent» в соответствующем окне и жмем Enter (для Windows 8). Здесь будут видны файлы, которые открывались или менялись в ваше отсутствие.

Некоторые мошенники могут перестараться и слишком хорошо замести следы. Если папка с недавними файлами будет пустой, а вы ее не очищали, значит, там хозяйничал кто-то другой. Даже в этом случае можно попытаться найти следы недавних файлов. В «Проводнике» можно поискать их на каждом из имеющихся дисков. Главное – обращайте внимание на дату.

# **История браузера**

Весьма простой шаг, но в этом его прелесть.

В спешке или по невнимательности можно забыть очистить историю. Несколько кликов

Автор: Administrator 09.02.2020 00:01 -

и работа с браузером будет перед вами.

## **Программа TurnedOnTimesView**

Это бесплатная утилита от NirSoft, которая необходима для получения информации о запуске и завершении работы Windows. Преимуществом программы является возможность ее запуска с переносных носителей.

TurnedOnTimesView показывает время, когда включали компьютер, а также время последнего системного события. Пользователь увидит, как долго устройство оставалось в работе. События можно сохранить в нескольких форматах и по ключевым словам найти нужные файлы.

#### **«Просмотр событий»**

Для этого необходимо войти в «Пуск», а в строке с поиском ввести «Просмотр событий» и нажать Enter. Все события разделены по категориям: приложения, система, безопасность, установка.

В журнале безопасности содержится информация о каждом входе в систему. Вспомните, когда пользовались компьютером в последний раз, тогда удастся определить, использовал ли его кто-то без вашего ведома.